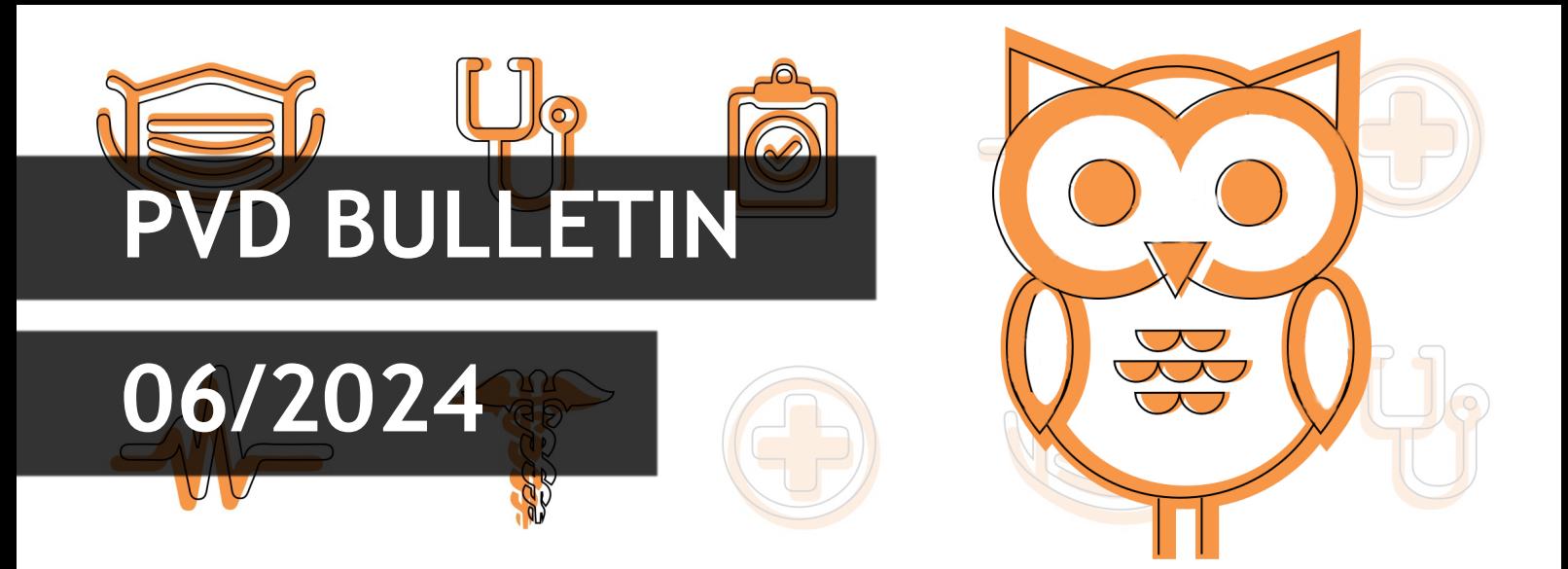

Vyhledávání kódu výkonu je mnohem obtížnější, než vyhledávání kódu diagnózy, protože - jak je obecně známo – Seznam výkonů ani číselník DRG markerů nemají žádnou "nápovědu" analogickou abecednímu seznamu MKN-10.

Přestože za kódování výkonů a DRG markerů jsou ve většině nemocnic odpovědní lékaři, kodéři jsou často pověřeni kontrolou těchto kódů. Při zjištění nějaké nesrovnalosti se od kodéra očekává, že sám navrhne správný kód výkonu nebo DRG markeru.

Proto přicházíme s inovací v Aplikaci PVD, která pomůže kodérovi v orientaci v číselníku výkonů a DRG markerů.

#### Zobrazení v PVD

Použití je extrémně jednoduché pro každého stávajícího uživatele PVD. Výkon se vyhledává zadáním kódu nebo textu (jednoho čí více slov) do levého vyhledávacího pole.

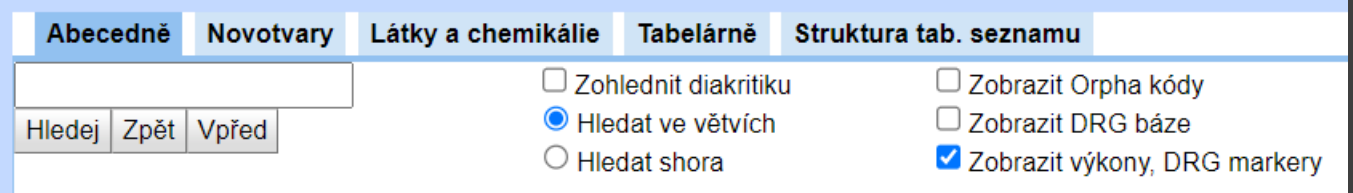

V levém okně se objeví všechny položky, které vyhovují zadané podmínce. Navíc je u každé položky:

- Informace o tom, zda je kritickým výkonem v AKTUÁLNÍM období
- Informace o tom, zda definuje (nějaký) terapeutický den v AKTUÁLNÍM období
- Hypertextový odkaz na registrační list
- Hypertextové propojení s pravým oknem, v němž se objeví vybrané další informace:
	- $\Rightarrow$  Popis výkonu ze Seznamu
	- $\Rightarrow$  Pokyn u DRG markerů

Nabízí se řada možností, jak stávající způsob vyhledávání výkonů vylepšit resp. obohatit. Přistoupíme k nim, až zjistíme Vaše reakce a dozvíme se náměty od Vás.

#### **Aplikace PVD**

### **Hledání výkonů v PVD**

Nadále platí, že velmi uvítáme všechny Vaše připomínky k současnému uspořádání PVD a také podněty pro další zlepšování. Přitom připomínky nemusí být jenom kritické; zajímá nás a pochopitelně potěší, když se dozvíme, že se Vám s PVD dobře pracuje.

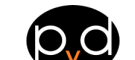

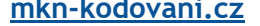

# **Proběhlé akce**

# **Jarní seminář PVD 2024**

Děkujeme všem, kteří se zúčastnili Semináře PVD, který jsme pořádali ve třech lokalitách v uvedených termínech:

- 6. 6. 2024 v Českém rozhlase v Plzni
- 10. 6. 2024 v ICZ a.s. v Praze
- 17. 6. 2024 v Hotelu Avanti v Brně

Odkaz na článek: Jarní seminář PVD je uveden [zde.](https://mkn-kodovani.cz/akce-jarni-seminar-pvd-2024/)

Zúčastněné, prosíme, o vyplnění dotazníku [zde.](https://docs.google.com/forms/d/e/1FAIpQLSemjNvDL7fVPJPQgN6yeB2hKSy-HnNJKJLyMzaZcY6Y8BoCQw/viewform?usp=sf_link)

# **Nové tlačítko v Aplikaci PVD - Ulož do schránky**

Připravili jsme pro Vás maličkou příjemnost při použití PVD a to možnost zkopírovat si kód diagnózy do schránky Vašeho počítače pro další použití.

V okamžiku, kdy naleznete správnou diagnózu a ta se Vám objeví v okénku Kód (viz příklad níže například R93.1), tak můžete stisknutím tlačítka "Ulož do schránky" kód diagnózy zkopírovat do schránky. Diagnóza se zkopíruje do schránky bez teček.

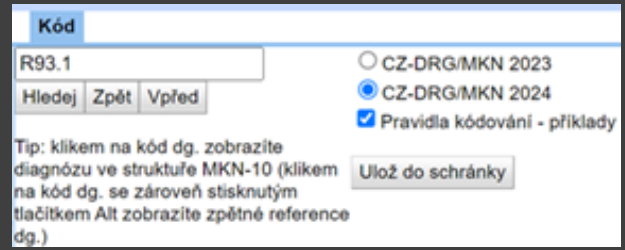

Následně můžete vložit kód diagnózy například do příslušného místa ve Vašem klinickém systému pomocí klávesové zkratky Ctrl+V.